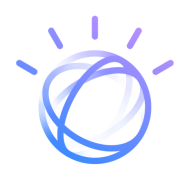

# Watson Assistant Continuous Improvement Best Practices

Introduction

Measure Live System

Analyze

Improve

Pre-Deploy Testing

Deploy

# **Introduction**

This document details the best practices for the on-going management of your Watson Assistant based virtual assistant after it has been deployed to production. It defines the steps and concepts integral for you to effectively and continuously improve your virtual assistant. The recommendations you'll find in this document are based on successful client experiences, and come from experts in the virtual assistant space as well.

# **Business KPIs are King**

No matter how engaging or accurate your virtual assistant is, it should be making a positive contribution on your business. There are many potential ways you can expect your Watson Assistant to achieve results, and it's important to know which ones should be aligned to the goals of your individual business.

Your specific business objective should be identified, along with the metrics you'll use to measure its success. For example, if your goal is to reduce customer service costs, it should cost less to maintain your assistant than it does to staff an equivalent customer support team.

The tactics discussed here in this document outline how to measure and improve how well your virtual assistant serves your customers. However, keep in mind that this document does not recommend business KPIs, as these can only be defined by you and your business.

# **Continuous Improvement Process**

In order to operate a virtual assistant which continues to meet all your objectives, it is imperative that you have a formal process in place which is thoroughly executed.

An effective improve process will meet the following criteria:

- (1) Provide a reliable understanding of overall performance of the virtual assistant
- (2) Clearly show where you should be prioritizing your improvement efforts
- (3) Allow you to make the necessary improvements as efficiently as possible

The five improvement phases here in Figure 1 make up a process that meets these criteria.

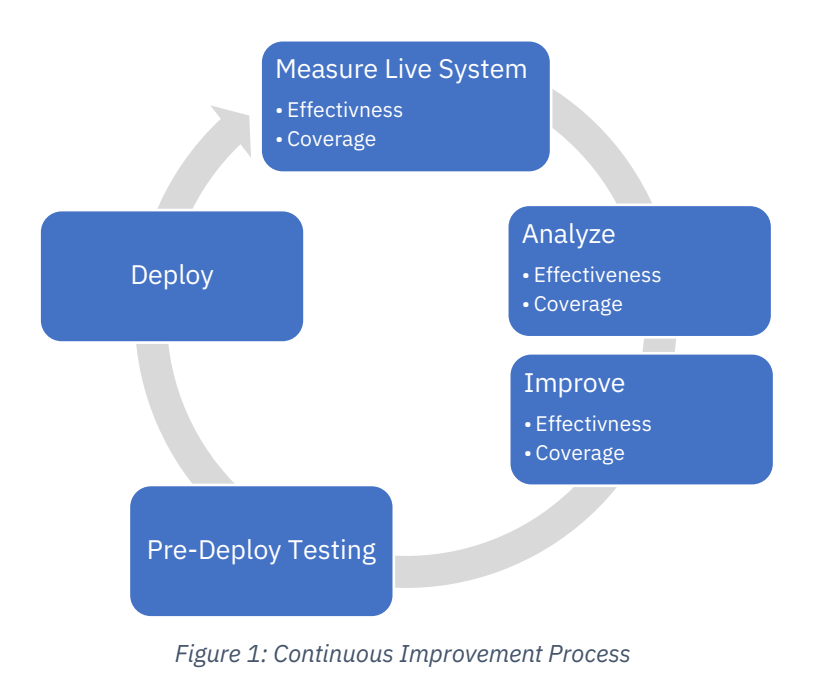

# **Resources for Continuous Improvement**

The Watson Assistant service provides a variety of features to help you continuously get the most out of your virtual assistant. These features include improvement recommendations from [Watson,](https://console.bluemix.net/docs/services/conversation/intents.html#defining-intents) as well as [analytics to enhance](https://console.bluemix.net/docs/services/conversation/logs.html#about-the-improve-component) the conversations your assistant is having with customers. Additionally, IBM has published Jupyter Notebook that help you [measure your](https://github.com/watson-developer-cloud/assistant-improve-recommendations-notebook/blob/master/notebook/Measure%20Notebook.ipynb)  [assistant's](https://github.com/watson-developer-cloud/assistant-improve-recommendations-notebook/blob/master/notebook/Measure%20Notebook.ipynb) performance and [analyze problem areas](https://github.com/watson-developer-cloud/assistant-improve-recommendations-notebook/blob/master/notebook/Effectiveness%20Notebook.ipynb) to improve. These resources will be referenced throughout this document to help you understand how should use them for continuous improvement.

# **Measure Live System**

The goal at this stage is to understand which areas your virtual assistant is doing well versus where it isn't. The first step of the continuous improvement process is to be able to monitor and understand the behavior of your system, which is often done through automated metrics.

Effectiveness and coverage are the two measures that provide the most reliable understanding of the overall performance of your assistant, and the combination is very powerful for diagnostics. If your coverage and effectiveness metrics are high, it means that your assistant is responding to most inquiries and responding well. If either of them are low, the metrics provide you with the information you need to start improving your virtual assistant.

## **Effectiveness**

The first measure which should be the focus of your improvement effort is *effectiveness* at the conversation-level. Effectiveness measures how well your assistant is handling the conversations or messages it is responding to. This includes any automated measures you may have that help identify problematic conversations, such as:

## Conversation Containment

Conversation containment is the portion of conversations not handed off or escalated to a human agent for quality reasons. Let's assume one of your assistant's objectives is to handle conversations otherwise handled by humans. If your assistant is unable to address a customer's need in a conversation and hands the conversation to a human, then this conversation is not contained and can be deemed an ineffective conversation. You can measure containment using the "Connect to Human Agent" response type in Watson Assistant's Dialog, or by training an intent with associated dialog logic to hand off to a human agent when customers ask for one. Whenever a conversation hits a "Connect to Human Agent" response type or intent, the conversation has not been contained.

### Tasks Completion

Task completion measures whether or not your assistant completed the task requested by the customer during a conversation, regardless of whether or not the conversation was contained. Tasks can be defined as either transactional or informational. A transactional task refers to helping a customer through a process during a multi-turn conversation, such as booking an appointment. An informational task simply refers to providing requested information. You can measure transactional tasks by labeling dialog nodes that mark the completion of a task. If an intent trained to initiate a task was hit, but the completion node was not, then the conversation can be deemed ineffective. You can measure informational tasks by prompting customers to tell you whether or not the provided information was helpful. Conversations where a customer receives information but marks it as not helpful can be deemed ineffective.

#### NPS

NPS is a [widely adopted measure of customer satisfaction](http://www.netpromotersystem.com/about/measuring-your-net-promoter-score.aspx) that has been shown to correlate with revenue. You can measure NPS at the end of a sample (or all conversations) by prompting users to rate their experience on a 1-10 scale. Ineffective conversations defined by NPS would be those which received a rating of below seven.

You can implement these measures by using the Watson Assistant [Measure Notebook.](https://github.com/watson-developer-cloud/assistant-improve-recommendations-notebook)

## **Coverage**

The second important measure is *coverage*, which measures the portion of total messages your assistant is attempting to respond to. In general, this measures those inquiries which your assistant provided a real response, versus those it did not (e.g. it responded "Sorry, I'm not trained on that"). Coverage is a measure of how often your virtual assistant thinks it has a response, whereas effectiveness is a measure of how effective those responses are. The distinction is helpful because the process of improving your virtual assistant is different for questions your assistant is answering, versus those it isn't.

Coverage is measured as a percentage of total messages for which the assistant returns a real response. You can measure coverage by leveraging intent confidence thresholds and anything\_else dialog nodes. If a message does not hit the default intent confidence threshold (0.20), and is marked as Irrelevant or does not hit your custom set [confidence](https://medium.com/ibm-watson/how-to-set-the-optimal-confidence-threshold-for-your-assistant-bbb1be6f294f) threshold, the message is not covered. Additionally, if it hits an anything\_else node, it is also not covered.

Deciding what your virtual assistant should or should not cover is a critical decision you and your team needs to make. For example, if you're creating an assistant to help customers in getting their credit score, you should not spend time training your assistant on how to answer question on credit card interest rates. However, if you see that customers are frequently asking about certain topics your assistant is not defined to cover, you should train it to respond to these topics in a way that communicates its coverage scope to the customer.

For example, you could train your assistant to respond generally to certain inquiries with "I understand you are requesting interest rate information but unfortunately I cannot handle questions on this topic. For interest rate information please follow the link below." Messages triggering these responses should be considered covered.

## **Effectiveness & Coverage**

Analysis of effectiveness and coverage should complement each other. If your assistant is answering questions incorrectly, you can improve it by focusing on improving effectiveness. If your assistant is not answering enough questions, you improve this by focusing on expanding coverage. For any given effectiveness metric (such as containment), you can view coverage separately for both the escalated and not-escalated conversations. This will allow you to get more insight into where you should focus your attention.

Consider the Effectiveness and Coverage metrics as reported here in Figure 2 from the [Watson](https://github.com/watson-developer-cloud/assistant-improve-recommendations-notebook) [Assistant Measure Notebook,](https://github.com/watson-developer-cloud/assistant-improve-recommendations-notebook) where containment is our measure of effectiveness. In this scenario, 73% of conversations are being escalated to a human agent. There are many conversations that are not being contained, which means you should focus further analysis and improvement on these conversations. Furthermore, within these escalated conversations, the assistant is responding to a significant number of questions (84%), which suggests the effectiveness of the responses is likely the problem, not a lack of responses (i.e. coverage). With this understanding, you should perform a deeper analysis on the covered messages within the escalated conversations. In other words, you should analyze your assistant's effectiveness.

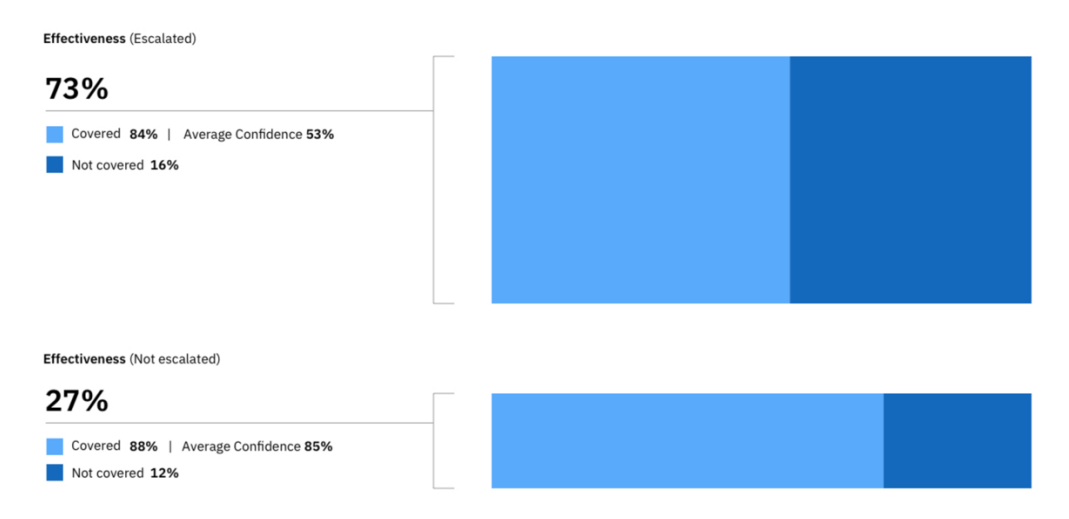

*Figure 2: Effectiveness & Coverage*

The [Watson Assistant Measure Notebook](https://github.com/watson-developer-cloud/assistant-improve-recommendations-notebook) helps you narrow your immediate focus of improvement by looking at effectiveness and coverage analytics. You can also choose to improve both the effectiveness and coverage dimensions, but they're most often improved as separate processes. The next sections outline steps toward analyzing and improving effectiveness. From there, we'll outline steps for analyzing and improving coverage.

# **Analyze – Effectiveness**

If you've decided to analyze your assistant's effectiveness, you'll want to perform a deeper analysis on the group of ineffective conversations you identified from the Measure Live System phase. Following the example from Figure 2, this analysis would be on the covered messages from escalated conversations. All of the following practices can be achieved using IBM's Analyze [Effectiveness Notebook.](https://github.com/watson-developer-cloud/assistant-improve-recommendations-notebook/blob/master/notebook/Effectiveness%20Notebook.ipynb) 

This analysis is performed by:

- (1) Sampling a random set of utterance-response pairs from ineffective conversations you're analyzing.
- (2) Performing a manual assessment of those sampled logs.
- (3) Analyzing the results.

### **Sampling**

Question-response pairs should be randomly sampled from the group of ineffective conversations you chose to investigate in the Measure Live System phase. In the above example, this would be a random sample of the covered messages from the not-contained conversations.

Guidance on the number of conversations to sample for a test set can be seen at the end of this document in Appendix A Selecting Sample Sizes.

## **Performing a Manual Assessment**

Sometimes you may want to perform a manual assessment, which is performed as follows.

For each sampled question-response pair:

(1) Manually determine whether the response was:

#### Correct or incorrect

Was the response returned by your assistant the response you expected it to give? The percentage of correct responses tells you the *precision* of your assistant.

#### Helpful or unhelpful

If the answer was correct, also mark whether it was *helpful.* The goal is to identify responses that may be considered technically correct, but the wording of the response is not satisfying to the user. It could be too long, too general, or just worded awkwardly, thus resulting in an overall ineffective response. The exact definition of helpfulness is subjective and can be defined based on your business goals.

The exact distinction between precision and helpfulness here is important because it helps determine where your assistant needs improvement.

(2) Specify the correct system response for each utterance your assistant responded to incorrectly.

Identify the root cause by marking whether it was due to an incorrect or absent intent, entity, or dialog response.

Specify what the correct intent, entity, and dialog responses should have been.

- a. If the required intent does not exist, mark it as "new intent needed"
- b. If the required entity does not exist, mark it as "new entity needed"
- c. If the required dialog logic does not exist, mark it as "new dialog logic needed"

#### **Perform Analysis**

Feed the assessment results into IBM's [Analyze Effectiveness Notebook](https://github.com/watson-developer-cloud/assistant-improve-recommendations-notebook/blob/master/notebook/Effectiveness%20Notebook.ipynb) and view the subsequent analysis. The notebook will help you understand the relative performance of each intent and entity as well as the confusion between your intents. This information helps you prioritize your improvement efforts.

#### **Summary Metrics**

Our **Analyze Effectiveness Jupyter Notebook** shows you the following summary metrics based on your assessment:

- The overall precision and helpfulness of your assistant's responses
- The number of utterances assessed
- The number of correct responses
- The number of incorrect responses

Note that the precision is reported together with a confidence interval based on your sample size (see Appendix A). You should always use these intervals when comparing assessment results, with the understanding that changes are not statistically significant if the confidence intervals overlap. You can reduce confidence intervals by increasing the size of your sample.

### **Intents**

Intent analysis is performed by looking for the dominant patterns of intent errors. One effective way to perform this analysis is to focus on four main categories of errors:

- (1) Worst overall performing intents. These are intents that are most involved in a wrong answer, whether due to precision or recall.
- (2) Worst recall intents. This identifies intents that are being missed (for example, failing to classify utterances to itself) most often. This intent should have been given out, but other intent(s) are matching instead. These intents likely need more training examples.
- (3) Worst precision intents. This identifies intents that are frequently matching even though they should not be, thus hiding the correct intent(s). These intents likely have training examples that clash with the training of other intents.
- (4) Most confused intent pairs. These are pairs of intents that are often confused with each other. These intents likely have training examples that overlap. Examples of confused intents pairs are seen here in Figure 3, courtesy of IBM's [Analyze Effectiveness Notebook.](https://github.com/watson-developer-cloud/assistant-improve-recommendations-notebook/blob/master/notebook/Effectiveness%20Notebook.ipynb)

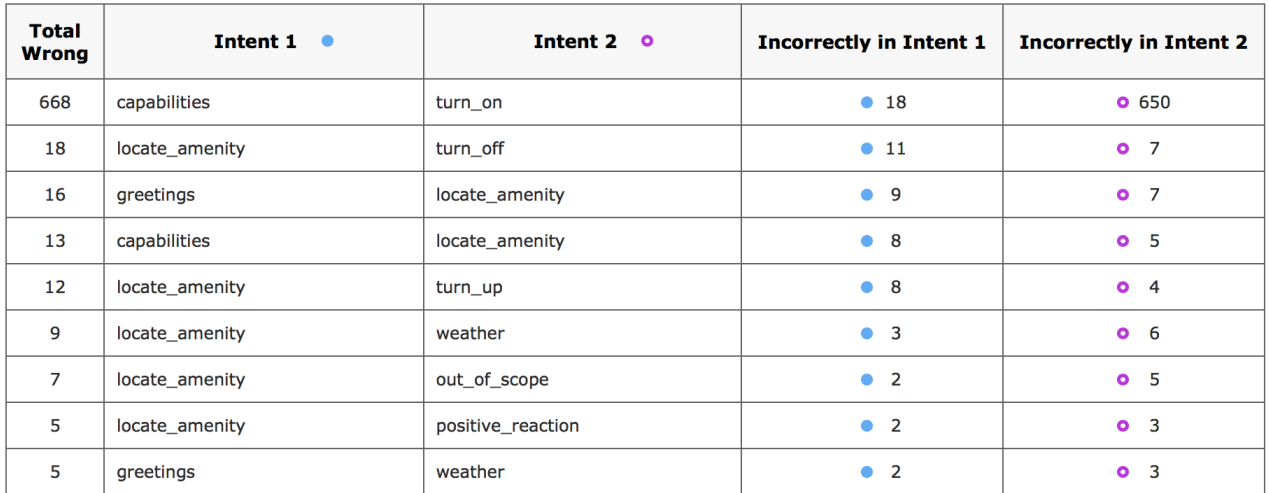

*Figure 3: Confused Intent Pairs*

# **Entities**

IBM's [Analyze Effectiveness Notebook](https://github.com/watson-developer-cloud/assistant-improve-recommendations-notebook/blob/master/notebook/Effectiveness%20Notebook.ipynb) will highlight any entities and entity values that are particularly problematic so they can be targeted for further investigation and improvement.

# **Dialog**

IBM's [Analyze Effectiveness Notebook](https://github.com/watson-developer-cloud/assistant-improve-recommendations-notebook/blob/master/notebook/Effectiveness%20Notebook.ipynb) will also highlight instances where dialog problems are the root cause of the ineffectiveness. Dialog could be the problem because either the wrong response condition was triggered or because there was no response condition in place to handle the user message. These situations are used as candidates for improvement.

# **Improve – Effectiveness**

The first action to improve your assistant's effectiveness is to update your workspace based on the results of the assessment you performed in the Analyze phase. For any intent, entity, or dialog response that was incorrect, the corrected version should be added to training when appropriate.

For example, if the intent was incorrect, you can add the user message to the training examples for that intent. If the entity was incorrect, the entity training can be updated to handle it properly in the future. If the dialog logic had issues, it should be corrected.

If the intent, entity, or dialog node that is needed does not exist, then you should consider adding it. This process is described in more detail in "Improve – Coverage" section of this document.

After those updates have been performed, you have the option to continue focusing your improvement efforts on any trouble spots identified during the Analyze phase.

# **Intents**

Problematic intents can be improved with the following series of techniques:

- (1) Fix existing training that is causing confusion between intents
- (2) Add training to confused intents to clarify their boundaries
- (3) Add training to imprecise intents
- (4) Combine the confused intents into a single intent and distinguish using entities

## Fix Existing Training

To eliminate confusion between intents, look for mistakes in training data that may be causing the confusion. The IBM [Watson Assistant Conflict Resolution](https://console.bluemix.net/docs/services/assistant/intents.html#conflict-intents) feature helps you find training examples that may have been added to the wrong intent and are confusing your classifier. Use this to help you identify user examples to resolve. If you see a significant number of conflicts between intents and you're unable to resolve them, your intents may be too nuanced and you should consider combining them into one intent, as described further below in the "Combining Intents" section.

## Adding Training to Clarify Boundaries

Once conflicts between confused intents have been fixed, the next thing you should do is add training designed to help clarify the boundary between intents. In other words, distinguish the two intents from each other. This is done by adding utterances that the classifier thinks could be either of the confused intents. More precisely, these are utterances where the two confused intents are ranked first and second, and the confidences have a small delta (< 0.10). As you add these utterances to the correct intent, the boundary between intents will become clear.

# Adding Training to Imprecise or Poor Recall Intents

During your analysis, you may find intents that are particularly inaccurate and confused with a range of other intents, rather than confused as a single pair. To improve this scenario, first resolve all conflicts within the problematic intent, as described above. Second, add training examples to help remove the confusion. If the problematic intent has *low-recall* (it is not being selected as often as it should), then training should be added directly to the intent to help it be selected more often. If the problematic intent has *low-precision* or *recall* (it is given out when it shouldn't be), then training should be added to the intents that are being overshadowed by the problematic intent.

To maximize the impact of adding training to an intent, you should avoid adding utterances that have already been matched to the intent you're training with a high confidence (i.e. above 0.80). The intent is clearly not struggling with these examples. It's better to add examples that were matched at a low confidence, so the intents will correctly classify similar utterances in the future when it previously did not.

# Combining Intents and Using Entities

If you have intents that you're struggling to differentiate using the approaches above, you should evaluate whether the intents are too narrow or nuanced. Consider merging them into one intent, using entities to differentiate the appropriate dialog response. For example, if you have intents #open\_credit\_card and #open\_debit\_card, it is best to combine these as a single intent and distinguish them using entities. In this example, #open-account could be the intent and @credit and @debit could be entities.

## **Entities**

Any entities that you identified as particularly problematic during the Analyze phase should be investigated further and improved. The first step should be using th[e IBM Watson Assistant Entity](https://console.bluemix.net/docs/services/conversation/entities.html#defining-entities)  [Expansion Recommender](https://console.bluemix.net/docs/services/conversation/entities.html#defining-entities) to expand the synonyms for the values within that entity. The recommender finds related synonyms for you based on contextual similarity extracted from a vast body of existing information (including large sources of written text), and uses natural language processing techniques to identify words similar to the existing synonyms in your entity value. This could include pure synonyms, but also slang, abbreviations, and common misspellings. Manual expansion of the entity should also be performed as appropriate, including additional values, or synonyms not suggested by the recommender.

## **Dialog**

For user messages that were wrong due to incorrect dialog logic, the relevant dialog nodes should be inspected and improved. This means you might need to re-arrange dialog logic or add to existing logic.

# **Analyze – Coverage**

The analysis of Coverage can be broken down into two categories:

- (1) An intent was found*.* For these utterances, an intent was found even though no answer was given. These utterances need to be assessed so you can identify whether the problem was because an entity was missed (i.e. not extracted from an utterance), or whether the dialog logic needs to be extended. This can be performed with the same procedure described in the Effectiveness section.
- (2) No intent was found*.* These utterances had no response because an intent was not classified to it above the confidence threshold. Poor coverage due to missing intents requires expanding your intent training, possibly creating new intents in the process. This is the focus of the remainder of this section.

## **Identifying Areas of Expansion**

Expanding intent coverage is performed by examining utterances from the production logs, focusing on those utterances that are below the confidence threshold you have set for your intents (0.2 by default). These are the utterances that your current intents are not covering, and thus are excellent candidates to include.

You can optionally narrow down your search by looking at log entries that are below *but close to*  the confidence threshold, particularly if you have raised your threshold significantly higher than 0.2. This will focus your expansion on topics that are "closer" to your existing training and may lead to candidate utterances for improving the depth of your existing intents. Examining utterances with confidence below the confidence threshold will cover both range and depth of coverage, ensuring you discover completely new intents as well.

Once you have narrowed your utterances to focus on intent expansion, you can analyze them in one of two ways:

- (1) One-by-one. This is similar to the assessments performed in the Effectiveness section. Each utterance is examined one by one to determine what the intent should have been, and whether a new intent needs to be created.
- (2) Unsupervised learning. Utterances can be clustered to show groups of semantically similar ones that are candidates for adding to training of an existing intent, or creating a new intent. This is the same principle as one-by-one, but potentially more efficient by operating on groups of utterances that were classified with very low confidence. Though we currently do not have any clustering tools of this type, Watson Studio does provide [guidance on clustering and a SPSS analytics algorithm](https://dataplatform.cloud.ibm.com/docs/content/spss/clustering-guides.html?audience=wdp&context=wdp) to assist you.

# **Improve - Coverage**

The first action to improve your assistant's coverage is to update the training of any existing intents or entities based on the results of the assessment performed in the Analyze phase. This is similar to the steps performed when improving effectiveness.

However, when expanding coverage, you probably discovered that new intents, entities, or dialog logic are also needed. Consider creating these new intents based on the utterances that were missing intents during the coverage assessment. The creation of intents can be prioritized based on those that occurred most frequently during the assessment.

If you'd like to gain feedback on which new intents are needed most before going through the full process of adding them to your application, you can create *silent intents*. Silent intents are intents that you're considering adding to your system, and they're created and trained just like any other intent. However, when these intents match, you do not produce a response visible to the user and still output your standard response for, "I'm sorry, I'm not trained on that."

But you can monitor the frequency of these intents matching in the production logs in Watson Assistant's Improve tab, and if there is sufficient volume matching these intents, you can fully enable them at a later date by adding the corresponding training examples, entities, and dialog logic.

# **Pre-Deploy Testing**

After you've made changes, it's ideal to verify that the new version is performing well before you release it. This can be accomplished by creating a pre-deploy *test set.* A test set is a collection of user messages paired with the expected system behavior.

For example, a test set might contain the user message, "How do I find the library" and the expected system behavior:

- Intent: #locate
- Entity: @library
- System Response: "The library is located at …"

Test sets can serve two purposes:

(1) Catch major regressions

Testing helps catch mistakes or regressions in the new version, like uploading the wrong workspace for release, or forgetting to merge in some of the intents. This purpose places fewer requirements on test set creation. Test sets could be created ad-hoc, such as a collection of important examples that you would like to test for and check on each release. If they fail, you may want to delay the release. This is analogous to unit testing in software engineering.

(2) Quality metrics

If they're created and maintained properly, test sets can track quality metrics of your system over time and help you understand whether your changes produced a positive impact. This could include metrics like precision, recall, and coverage - all of which can be calculated using our [measure and analyze notebooks.](https://github.com/watson-developer-cloud/assistant-improve-recommendations-notebook) However, more care is required in the creation and maintenance of the test set to ensure the metrics reported are meaningful:

a. The test set must be a random sampling of your overall production logs so that the

test set metrics represent the overall experience as seen by your assistant users.

b. You should not use logs that were included in the Analyze phase, which may have been pulled from a subset of conversations, such as escalated conversations. You must not add utterances from the log to both your training data and your test set.

After your updated assistant has passed a test against your test set, you are ready to deploy this new version to production. Once in production, you should monitor the metrics previously mentioned to fully understand if your efforts have made improvements.

# **Test Set Management**

How a test set is created determines which of those scenarios it can be used for. This section will describe creating and managing test sets.

## **Creating a Test Set**

Creating an initial test set for tracking performance is simple. User messages should be randomly sampled from the production logs, labeled with the expected behavior, and stored as a test set. Your test set should not contain utterances that are also in your intent training.

# **Test Set Size**

Test set size determines the confidence intervals on the metrics produced. The process of computing confidence intervals for test sets is the same as for computing assessment results, as described in Appendix A. Our [Analyze Effectiveness Notebook](https://github.com/watson-developer-cloud/assistant-improve-recommendations-notebook/blob/master/notebook/Effectiveness%20Notebook.ipynb) computes the confidence interval of your test set metrics for you automatically. These intervals should always be used when comparing changes in test results, along with the understanding that changes are not statistically significant if the confidence intervals overlap. Confidence intervals can be tightened by increasing the size of your test set.

It is important to note that the confidence intervals are only accurate if your test set is a random sample from your production logs. If your test set is skewed (either because it was not random from the start or because your production log traffic has changed over time), then this skew will further increase the potential error, effectively invalidating (and widening) the confidence intervals. Therefore, it is important to keep your test set up to date with the current log data.

## **Keeping a Test Set Up to Date**

When a test set is used to measure performance, it is critical to ensure the test set is an accurate reflection of your production log and workspace data. There are three common strategies for doing this:

- (1) Test set rotation. The test set can be continuously updated with new, randomly sampled log entries to keep it up to date with production logs. When they expire, test entries are annotated with the date they were added and dropped from the test set.
- (2) Distribution analysis. Ensure that distribution of intents and entitles in production match the distribution in your test set.
- (3) Accurate labels. As you change the definition of intents and entities you need ensure that the labels in the test set are kept up to date. For example, if you combine two intents,

utterances in the test set that previously were labeled with one of the combined intents need to be updated to be labeled with the combined intent name.

A test set's randomness can be evaluated by comparing the distribution of key characteristics to the ones in the production logs. For example:

- Intent distribution
- Utterance length distribution
- Channel breakdown (mobile versus web)
- User type (such as new versus existing and demographic)

If any of these distributions show significant differences beyond what you'd expect from random sampling, then it suggests that the test set is no longer a good representation of the overall production traffic. But you can take additional examples from the production log that have the characteristics you're lacking, and add them to the test set so you can bring the distributions more in line.

# **Deploy**

Once you have conducted a test, have confidence you've improved your assistant, and caused no regression, you should deploy the new version of your assistant to production. After deployment, you will be in the Measure Live System phase again. From here, you can monitor your metrics to further verify your improvements, and renew the cycle again as you continue to improve your Watson Assistant.

# Appendix A. Selecting Sample Sizes

Manual assessments and test sets both require labeling of log data, which requires human effort. Thus, they are both performed on a sample, or subset, of total log data over a period of time. When a summary metric is computed from sampled data, the summary metric should always be reported together with a *confidence interval.* The confidence interval shows how much different your sample is from the total log data of the time period the sample was taken from.

**Example:** Reporting that precision=0.75 is meaningless without confidence interval to show how likely the precision of the sample represents the precision of the total logs. It could have been computed from a sample size of four messages, in which case it is highly unlikely an accurate representation of the precision of total logs.

Instead, you should report that precision=0.75 with a 95% confidence interval of 0.70-0.80. This tells you that overall precision has a 95% chance of being 0.70-0.80, and a 5% chance of being below 0.70 and above 0.80. More simply, there's a 95% chance your precisions is between 0.70- 0.80.

As the size of the sample (N) increases, the confidence interval tightens. The tighter the interval, the more confident you can be that the sample represents the total. We recommend targeting a confidence interval with an error margin between 0.1 and 0.05, which means your sample size should be between 100 and 400 messages**.**

To get the confidence interval, apply the formula 1/sqrt(N), where N is your sample size. The output of the formula will be your error margin, and your confidence interval will be precision plus and minus the error margin. The above example had an error margin of .05. Our Analyze [Effectiveness Notebook](https://github.com/watson-developer-cloud/assistant-improve-recommendations-notebook/blob/master/notebook/Effectiveness%20Notebook.ipynb) will calculate confidence intervals for you and the below table gives some examples of confidence intervals and error margin given different sample sizes. Note that the size of your sample is the only variable that impacts the confidence interval, and the size of the total logs has no impact.

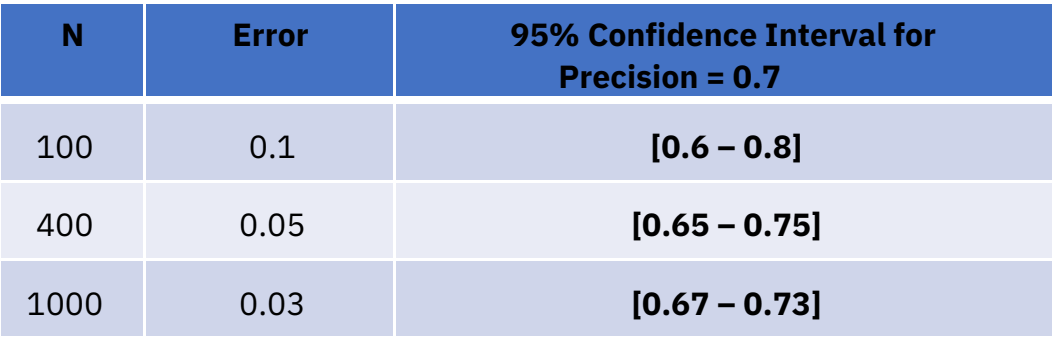